**Solutional Journal of Computer Sciences and Engineering Open Access Research Paper Vol.-7, Special Issue-12, May 2019 E-ISSN: 2347-2693** 

# Removal of duplicate image on What's App media

# Harshada Atkar<sup>1\*</sup>, Komal Satikosare<sup>2</sup>, Sanjana Panjwani<sup>3</sup>

<sup>1,2,3</sup>Jhulelal Institute of Technology, Dept. of Computer Science and Engineering, Session 2018-19, Nagpur

# Available online at: www.ijcseonline.org

*Abstract-* An extreme transaction of what is the application that is multiple files duplicated or replicated. Where complete documents can be offered in different formats such as JPG, JPEG, PNG. These files can be copied to avoid delays / consumption of data to provide failover. The large databases of what application files stored in the effort to declassify with receiving folders. Copies of files are abundant in images in databases. In our discussion on the social network imaging line (What's App), over 60% of the total data are exact duplicates. Due to re-sending by friends with connected together. In this algorithm to detect replicated files before storing them in the local database, check with a given hash index, which is more important in applications where What's App data sources or groups of links received from many friends. Duplicating file deduction is very necessary to reduce consumption data at runtime, to improve data storage capacity with greater accuracy

Keywords: Detecting Duplicate, Copying Database Storing, Data Consumption, what's app.

# I. INTRODUCTION

What's app What's App is a more popular Android application today. It is used in tablets and mobile devices all over the world. What's App is now part of everyone's life to share multimedia content like pictures, audio and video with their friends and contacts. In a few seconds you can share the desired multimedia content. Let's see a trick on What's App that could be more useful for you. Chat is a lot of fun in this application. What's App now has millions of active users. The application passes around 20 billion messages a day Almost double the Facebook messages. Now we are talking about creating free space in the memory of your mobile device and in the memory of the SD card. This is about removing the duplicate media files that you have in the background files in a compressed form. But even if they are compressed but take up space in the memory. When you share any media file, be it an image, and create a duplicate file in your device's memory. Because when we send media via what's app, your server compresses media files and the compressed media file is also stored in memory. It takes a large amount of memory that can also slow down the processing of the device. Not to worry, you can delete these duplicate media files with one click. Let's see how we can delete all duplicate files on What's App

# **II. RELATED WORK**

# 2.1. Remo Duplicate Photo Remover

Remo Duplicate Photo Remover is an easy-to-use application which saves a lot of time by minimizing the tedious efforts used for searching your entire device for duplicate photos. It has the potential to find and list all similar looking photos in sets taken in burst mode, resized or HDR photos, similar photos send by multiple contacts via What's App or any other instant messaging application.

# Algorithm:

Remo's proprietary intelligent De-Dupe Algorithm scans for identical or similar photos on your Phone. this duplicate image finder tool searches entire drive and displays them in sets, serving you with the option to delete the identical photos.

# **2.2Duplicate Image Detector:**

Duplicate Photo Finder helps you free up space in your hard drive by finding and removing duplicate images in just a couple of clicks.

The duplicate images will be listed at the bottom of the interface. You can then go over them one by one, and use the preview function to decide which one to keep, and which one to erase. A third option is moving the selected picture to a different folder.

#### International Journal of Computer Sciences and Engineering

# 2.3 Gallery Doctor

Gallery Doctor is designed to eliminate all your poor quality, blurred, duplicated and even just dull photos. It has a few tricks that can help you find photos you probably don't want any more.

First of all, there's the analysis. Gallery Doctor automatically analyzes all the photos on your device, and puts them into three categories: Bad photos, Similar Photos and Photos for Review.

Bad photos can be categorized as such for being too dark, blurry or even boring. When you use the app, you also train it to recognize what you think is 'bad' or not

# **III. PROBLEM STATEMENT**

Are your photos and albums scattered on your computer? Do you ever delete anything from the camera's SD card until it is full? With Duplicate Photo Cleaner you can organize all your photos with a couple of clicks.

#### **IV. PROPOSED PLAN**

The proposed system is focused on finding the duplicated image in What's App which is a means of communication. When you decide to send the same image to another contact, What's App creates a new file in the "Image of What's App" directory while it is the same image. So a duplicate file.

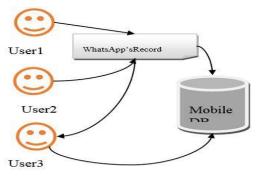

Figure: 1 In What's App duplication of data file

# Methodology

# Add:

PHP duplicate image detector add /path/to/images When a path is added, image files are recursively searched for. In particular, JPEG, PNG images are searched for. Any image files found will be hashed. Adding a path uses 8 processes (by default) to hash images in parallel so the CPU usage is very high.

# Remove :

PHP duplicate image detector remove /path/to/images A path can be removed from the database. Any image inside that path will be removed from the database.

# **Clear:**

PHP duplicate image detector .clear Removes all hashes from the database.

# Show:

PHP duplicate image detector. Show Prints the contents database.

# Find:

Duplicate image detector. find [--print] [--delete] [--match-time] [--trash=<trash\_path>] Finds duplicate pictures that have been hashed. This will find images that have the same hash stored in the database. There are a few options associated with find. By default, when this command is run, a webpage is displayed showing duplicate pictures and a server is started that allows for the pictures to be deleted (images are not actually deleted, but moved to a trash folder -- I really don't want you to make a mistake). The first option, --print, prints all duplicate pictures and does not display a webpage or start the server. --delete automatically moves all duplicate images found to the trash. Be careful with this one. --match-time adds the extra constraint that images must have the same EXIF time stamp to be considered duplicate pictures. Last, --trash=<trash\_path> lets you select a path to where you want files to be put when they are deleted. The default trash location is ./Trash.

# V. FLOW DIAGRAM

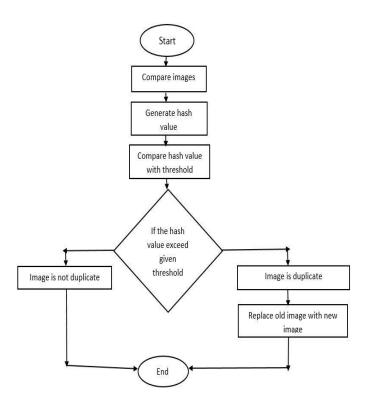

Figure 4.1: Data Flow Diagram

# VI. CONCLUSION AND FUTURE ENHANCEMENT

#### 6.1 Conclusion:

The conclusion of this is to provide an Application which can help what's app user to easily delete multiple images that can save their time and memory.

#### 6.2 Future Enhancement:

By using this application any one can be find delete and update duplicate images.

As this application works for whatsapp due to larger user base of what's app larger no of people can use this app for free. We can further extend our project by adding additional features like deletion of duplicate files or any other thing that is shared by the user.

#### REFERENCES

- BRODER, A., GLASSMAN, S., MANASSE, S., AND ZWEIG, G. "Syntactic clustering of the web", In Proceedings of the Sixth International World Wide Web Conference (WWW6'97) (Santa Clara, CA, April). 391–404.
- [2]. GeorgiosKontaxis, IasonasPolakis, Sotiris Ioannidis and Evangels P. Mankato's, "Detecting Social Network Profile Cloning", 3rd International Workshop on Security and Social Networking, IEEE, 2011.
- [3].SonaSahu, Prof. AditySinha Department of CSE, BITS, Bhopal, Madhya Pradesh, India Sensing Identical Files and Eliminating SHA Base Algorithm (SIFE-SBA) for WhatApps.
- [4]LavanyaPamulaparty Dr. C.V. Guru Rao Dr. M. SreenivasaRao, "LSBSM: A Novel Method for Identification of Near Duplicates in Web Documents", International Journal of Computer Science and Information Security (IJCSIS), Vol. 15, No. 2, February 2017
- [5]. Good child, M., and Gopal, S. (Eds.),, "Accuracy of Spatial Databases", Taylor & Francis, London. 1989.